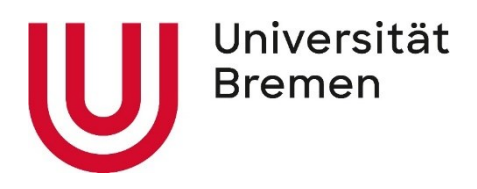

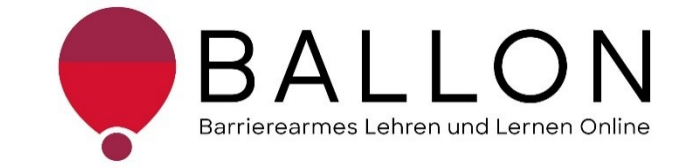

# **Barrierearmes Lernen und Lehren Online**

# **Checkliste zur Erstellung und Prüfung barrierearmer Websites**

**Universität Bremen**

**BALLON – Barrierearmes Lernen und Lehren Online**

Diese Checkliste entstand im Rahmen des Projekts "Barrierearmes Lernen und Lehren Online" (BALLON), das im Januar 2021 an der Universität Bremen startete. Ziel des Projektes ist es, im Rahmen der Umsetzung des digitalen und hybriden Studiums ein Support-System für Lehrende und Studierende für barrierearmes digitales Lernen und Lehren an Bremer Hochschulen aufzubauen. Weitere Informationen und Support sind direkt bei BALLON zu erhalten. Das vorliegende Dokument ist Bestandteil der "Checklisten zur Erstellung und Prüfung barrierearmer digitaler Inhalte", die alle Checklisten zu den Formaten Word, PDF, PowerPoint, Website, Online-Lehrveranstaltung und Informationsvideo beinhaltet. Die Checklisten können Sie auf der BALLON Website unter "Checklisten und Werkzeuge" herunterladen:

[Checklisten zur Erstellung und Prüfung barrierearmer digitaler Inhalte](https://www.uni-bremen.de/digitale-transformation/projekte/barrierearmes-lernen-und-lehren-online-ballon/checklisten-und-werkzeuge) 

Checkliste zur Erstellung und Prüfung barrierearmer Websites

© BALLON – Barrierearmes Lernen und Lehren Online, Universität Bremen

Juli 2022, Zweite Auflage

Verfassende: Team BALLON

E-Mail: [ballon@uni-bremen.de](mailto:ballon@uni-bremen.de)

Website:<www.uni-bremen.de/ballon>

# Inhalt

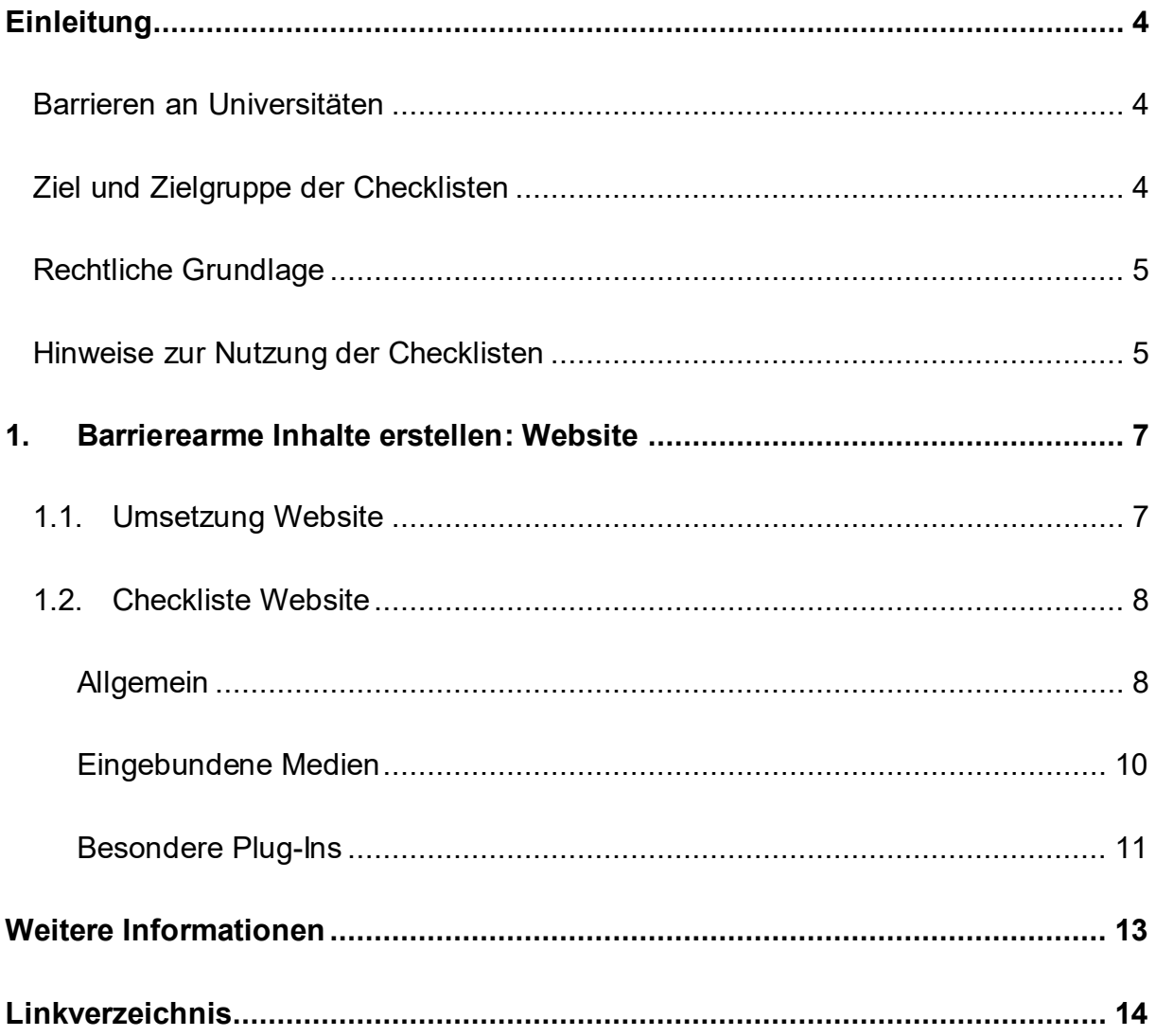

## **Einleitung**

#### <span id="page-3-1"></span><span id="page-3-0"></span>**Barrieren an Universitäten**

An Universitäten gibt es die unterschiedlichsten Hürden, die zu einem ungleichen Zugang zu Hochschulbildung führen oder den Zugang gar verhindern. Diese Barrieren verteilen sich auf verschiedene Ungleichheitsdimensionen wie Alter, Herkunft, Geschlecht, Behinderung und mehr. Die daraus resultierende Benachteiligung mancher Studierender hat sich seit dem Jahr 2020 im Zuge der COVID-19-Pandemie und der damit verbundenen Umstellung auf digitale Lern- und Lehrformate noch verschärft. Die Transformation stellte und stellt teilweise noch immer für Studierende, Lehrende und Verwaltung gleichermaßen eine Herausforderung dar. Nachteile, wie eine größere soziale Distanz, eingeschränkte Kommunikation und zum Teil schlechte technologische Infrastruktur, stellen Barrieren für alle Studierenden dar, treffen aber insbesondere Studierende bereits marginalisierter Gruppen. Die **Barrieren** im digitalen Lehren und Lernen werfen zahlreiche Fragen auf:

- *Wie soll ich für eine Klausur lernen, wenn das Lernmaterial lediglich als*  – *aufgrund von Gehörlosigkeit unzugängliche* – *Audiodatei vorhanden ist?*
- *Allein zuhause mit schlechter Internetverbindung und/oder mit Deutsch als Fremdsprache* – *wie soll ich jemals das Seminar bestehen?*
- *Mein:e Student:in kann die Folien nicht lesen, wie erstelle ich diese kompatibel für einen Screenreader?*
- *Was sind überhaupt digitale Barrieren?*

#### <span id="page-3-2"></span>**Ziel und Zielgruppe der Checklisten**

Die Checklisten vermitteln grundlegende **Kenntnisse zur Gestaltung und Prüfung barrierearmer digitaler Inhalte**.

Die Checklisten richten sich an alle Interessierten und Unterstützenden eines chancengleichen Zugangs zu digitalen Inhalten mit besonderem Fokus auf ein barrierearmes digitales Lernen und Lehren. Daher sind sie besonders an das **Lehrund Verwaltungspersonal** gerichtet**,** das entscheidend zum Zugang von Studierenden zu einem digitalen Studium beiträgt. Das Ziel ist es, für das Thema

digitale Barrierefreiheit zu sensibilisieren und die Konzeption, das Erstellen sowie das Prüfen von Word- und PDF-Dokumenten, PowerPoint-Folien, Websites, Online-Lehrveranstaltungen und Informationsvideos anzuleiten. Darüber hinaus wird auf hilfreiche Tools und weiterführende Informationen verwiesen. Barrierearme Lehrmaterialien von Lehrenden, Leistungsnachweise von Studierenden, Informationsmaterial von Verwaltungspersonal tragen zu einer diversen und inklusiven Universität bei und sollen der Standard sein. Einfach bedienbare Formulare, per Screenreader lesbare PDFs, qualitativ hochwertige Online-Videos mit Live-Untertiteln – jede vermiedene und abgebaute Barriere kommt am Ende *allen*  zugute.

#### <span id="page-4-0"></span>**Rechtliche Grundlage**

Ein barrierefreier Zugang ist in einigen Bereichen der Hochschule bereits **gesetzlich verpflichtend** – bspw. durch die UN-Behindertenrechtskonvention, durch das Grundgesetz, das Hochschulrahmengesetz, das Bremische Hochschulgesetz und Weiteren. Details zu den Gesetzen finden Sie unter "Weitere Informationen" im "Leitfaden für Lehrende. Unterstützung für eine barrierefreie Lehre" (KIS, Universität Bremen 2018). Die Grundlage für barrierearme Online-Inhalte bilden die weltweiten Standards der [Web Content Accessibility Guidelines \(WCAG\) 2.1,](https://www.w3.org/TR/WCAG21/%23contrast-minimum) auf denen auch die deutsche [Barrierefreie Informationstechnik-Verordnung \(BITV\) 2.0](https://www.gesetze-im-internet.de/bitv_2_0/BJNR184300011.html) basiert. Diese Standards werden aktuell überholt; ein Arbeitsentwurf der [WCAG 3.0](https://www.w3.org/WAI/standards-guidelines/wcag/wcag3-intro/) ist bereits veröffentlicht. Dadurch werden bremische Hochschulen verpflichtet, allen Studierenden gleichermaßen Zugang zum Studium zu ermöglichen – unabhängig von sozialen Dimensionen wie Behinderung(en) und Erkrankung(en).

#### <span id="page-4-1"></span>**Hinweise zur Nutzung der Checklisten**

Die Checklisten bieten Ihnen zwei Zugangs- bzw. Verwendungsmöglichkeiten:

1. Sie stehen noch ganz am Beginn der Konzeption oder Erstellung von Materialien und möchten diese barrierearm gestalten? Dann beachten Sie zunächst die mit "**Umsetzung**" betitelten Abschnitte in den Dokumenten. Hier finden Sie die zu berücksichtigenden Aspekte und Hinweise für konkrete Einstellungen in den entsprechenden Programmen.

2. Sie haben Ihr Material bereits erstellt und möchten es auf Barrieren testen? Dann können Sie entlang der "Checklisten" Ihr Material selbstständig überprüfen. Haken Sie die zutreffenden Checkpunkte ab und bearbeiten Sie die noch nicht erfüllten Aspekte mithilfe der unter "Umsetzung" benannten Hinweise.

Die Checkliste bezieht sich konkret auf die Arbeit mit den Programmen **Microsoft Office Professional Plus 2019** und **Adobe Acrobat Pro**. Ihre Versionen können in den jeweiligen Funktionen oder Darstellungen abweichen. Unterstützung finden Sie unter [Microsoft: Gestalten barrierefreier Word-Dokumente für Personen mit](https://support.microsoft.com/de-de/topic/gestalten-barrierefreier-word-dokumente-f%C3%BCr-personen-mit-behinderungen-d9bf3683-87ac-47ea-b91a-78dcacb3c66d)  [Behinderungen](https://support.microsoft.com/de-de/topic/gestalten-barrierefreier-word-dokumente-f%C3%BCr-personen-mit-behinderungen-d9bf3683-87ac-47ea-b91a-78dcacb3c66d) und [Adobe: PDF erstellen und Barrierefreiheit prüfen \(Acrobat Pro\).](https://helpx.adobe.com/de/acrobat/using/create-verify-pdf-accessibility.html)

Alternativ können auch OpenOffice oder LibreOffice genutzt werden. Anleitungen dazu finden Sie hier: [Barrierefreie PDFs mit OpenOffice und LibreOffice.](https://www.netz-barrierefrei.de/wordpress/barrierefreies-publizieren/barrierefreie-pdfs/barrierefreie-pdfs-mit-openoffice-und-libreoffice/) . Neben Adobe Acrobat Pro stehen Ihnen auch **axesPDF** sowie [Kofax Power PDF](https://www.kofax.de/products/power-pdf) zur Verfügung.

# <span id="page-6-0"></span>**1. Barrierearme Inhalte erstellen: Website**

Die Checkliste kann Schritt für Schritt dabei helfen, existierende Websites von Barrieren zu befreien und so die Zugänglichkeit für alle Lesenden zu verbessern. Für eine Unterstützung bei der Überprüfung Ihrer Website empfehlen wir das [WAVE Web](https://wave.webaim.org/)  [Accessibility Evaluation Tool z](https://wave.webaim.org/)u verwenden. Hier können bereits viele Punkte schnell und übersichtlich überprüft werden, insbesondere formale Aspekte wie Strukturelemente, die Überschriften-Hierarchie und Alternativtexte. Zudem werden durch das Programm etwaige Barrieren benannt und auch Möglichkeiten aufgezeigt, diese zu beseitigen.

Daneben bieten die [BIK "Easy Checks"](https://bik-fuer-alle.de/easy-checks.html) eine leicht verständliche Aufschlüsselung möglicher Barrieren sowie Anleitungen zur Überprüfung und Behebung dieser. Die Anleitungen sind insbesondere dann nützlich, wenn Sie weniger HTML-Kenntnissen aufweisen.

Für die Überprüfung mittels Screenreader empfehlen wir den kostenlosen und in Deutschland sehr verbreiteten [NVDA Screenreader](https://www.nvaccess.org/) für Windows. Hiermit lässt sich überprüfen, ob alle Texte angesteuert und ausgelesen werden können.

## <span id="page-6-1"></span>**1.1. Umsetzung Website**

Da die meisten Anpassungen von Websites aktuell noch im Nachhinein statt vor dem Launch geschehen, wird an dieser Stelle auf eine ausführliche Anleitung zur Umsetzung verzichtet.

Nutzen Sie die nachfolgende Checkliste zum Vermeiden etwaiger Barrieren Ihrer Website oder informieren Sie sich hier:

[Wie man WCAG 2.0 erfüllt. Eine anpassbare Schnellreferenz zu den Bedingungen](https://www.einfach-fuer-alle.de/wcag2.0/uebersetzungen/How-to-Meet-WCAG-2.0/)  [\(Erfolgskriterien\) und Techniken der Richtlinien für barrierefreie Webinhalte 2.0.](https://www.einfach-fuer-alle.de/wcag2.0/uebersetzungen/How-to-Meet-WCAG-2.0/)

### <span id="page-7-0"></span>**1.2. Checkliste Website**

Hier finden Sie Hinweise zur nachträglichen Prüfung Ihrer Website auf Barrieren. Öffnen Sie die entsprechende Website und kontrollieren Sie Schritt für Schritt die gelisteten Einstellungen.

#### **Allgemein**

<span id="page-7-1"></span>**Ist der Quelltext logisch strukturiert und vollständig (Überschriftebenen)?** □ Sämtlicher Inhalt sollte korrekt gelabelt sein, d. h. es wurden Tabellen-Markups, Überschrift-Attribute, Label-Elemente usw. eingesetzt.

#### **Wurde der Text im Website-System zugänglich formatiert?** □

Der Text sollte linksbündig im Flattersatz formatiert sein.

#### **Ist die Schrift serifenlos und ausreichend groß?** ☐

Nutzen Sie zugunsten der Lesbarkeit serifenlose Schriften wie z. B. Arial oder Calibri in einer Schriftgröße von mindestens 14pt.

#### **Ist der Farbkontrast aller Inhalte hoch und leserlich (mind. 4,5:1 Ratio)?** □

Prüfen Sie Ihren Inhalt auf einen ausreichenden Kontrast - sowohl bei schwarz-weiß, als auch buntem Inhalt. Es sollten keine Rot-Grün-Kontraste vorhanden und der Inhalt auch in schwarz-weißer Ansicht noch erkennbar sein.

#### **Wurden farbige Inhalte nach dem Mehrkanal-Prinzip vermittelt?** □

Hervorhebungen sollten dem Mehrkanal-Prinzip folgen: Setzen Sie bei Hervorhebungen nicht nur Farbeffekte ein, sondern auch den Fettdruck o. Ä.

#### **Ist eine englische Version der Website vorhanden?** □

Im universitären Bereich sollte zugunsten der Zugänglichkeit jede deutsche Website auch eine englische Übersetzung aufweisen.

#### **Ist die eingesetzte Sprache zielgruppenorientiert und verständlich?** ☐

Die verwendete Sprache sollte sich an den Zielgruppen orientieren und darüber hinaus auch den üblichen Vorgaben der Universität Bremen entsprechen. Prüfen Sie Ihren Inhalt auf klar strukturierte Sprache mit verständlichen Sätzen bzw. Stichpunkten.

#### **Werden Fremdwörter in einem Glossar o. Ä. eingeführt?** ☐

Haben Sie alle Abkürzungen und Fremdwörter erklärt oder in einem Verzeichnis aufgelistet?

#### **Sind alle Links und Querverweise formatiert?** ☐

Sind alle Links als Link formatiert und mit Linktext sowie Quickinfo beschriftet? Beides muss den Inhalt bzw. das Linkziel angeben.

#### **Ist die komplette Website auch per Tastatur bedienbar?** □

Die Funktionalitäten Ihrer Website sollten alle durch eine Tastaturschnittstelle bedienbar sein. Hierbei sollte das jeweils angesteuerte Element im Fokus stehen, d. h. optisch durch eine grafische Veränderung ersichtlich sein.

#### **Sind die Inhalte in gängigen Browsern bei Vergrößerung lesbar?** ☐

Abgesehen von Untertiteln und Bildtexten sollten eingefügte Textinhalte bis zu 200% vergrößert werden können, ohne dass der Inhalt unleserlich wird.

#### **Enthält meine Website eine Barrierefreiheitserklärung?** ☐

Gemäß der aktuellen Richtlinien muss Ihre Website eine "Erklärung zur Barrierefreiheit" enthalten.

#### **Enthält meine Website eine Feedbackoption für Barrieren?** ☐

Gemäß der aktuellen Richtlinien muss Ihre Website eine Feedbackoption zum Melden möglicher Barrieren enthalten.

#### **Sind Leichte Sprache und Deutsche Gebärdensprache vorhanden?** ☐

Informationen sollen in Leichter Sprache und Deutscher Gebärdensprache vorhanden sein. Dies bezieht sich auf Informationen zum Inhalt, der Navigation, der Erklärung zur Barrierefreiheit und Hinweise auf weiteren Inhalt in o. g. Sprachen.

# **Erfüllt die finale Website alle gesetzlichen Anforderungen?** ☐

Bis zur Übergangsfrist zum 12. Februar 2022 müssen Websites öffentlicher Stellen den Standard für Barrierefreiheit nach EU Norm EN 301 549 erfüllen: [Durchführungsbeschluss der Kommission der Europäischen Union über die](https://eur-lex.europa.eu/legal-content/DE/TXT/HTML/?uri=CELEX:32021D1339&from=DE)  [harmonisierte Norm für Websites und mobile Anwendungen.](https://eur-lex.europa.eu/legal-content/DE/TXT/HTML/?uri=CELEX:32021D1339&from=DE)

#### **Wurden alle verantwortlichen Personen über Barrierearmut informiert? □**

Da bei einer Website in der Regel mehrere Personen zuständig sind, sollten Sie sicherstellen, dass alle mitarbeitenden Personen über die Bedeutung von Barrierearmut informiert und entsprechend geschult sind.

#### **Wurde meine Website mit einem Screenreader getestet?** □

Vorleseprogramme geben einen Einblick, wie barrierearme Websites funktionieren und können richtig eingesetzt auch verbleibende Barrieren aufdecken. Daher empfiehlt sich, die fertig programmierte Website am Ende mit einem Screenreader zu testen.

#### **Wurde meine Website von Expert:innen getestet?** □

Gerade wenn Sie noch nicht sonderlich erfahren im Bereich Barrierearmut sind, können Expert:innen hilfreich sein. Scheuen Sie sich nicht, diese bei Bedarf zu konsultieren.

#### **Wurde meine Website mit Accessibility Checkern getestet?** □

Führen Sie eine Überprüfung Ihrer Website mit einem Tool wie bspw. dem Accessibility Checker [WAVE Web Accessibility Evaluation Tool d](https://wave.webaim.org/)urch.

#### **Eingebundene Medien**

#### <span id="page-9-0"></span>**Enthalten alle Grafiken einen Alternativtext bzw. Bildbeschreibungen?** ☐

Entsprechend dem Mehrkanal-Prinzip müssen Informationen in Grafiken auch auf einem nicht-visuellen Kanal vermittelt werden. Dazu wird ein Alternativtext als Bildbeschreibung eingefügt.

#### **Sind gestalterische Grafiken als dekorativ markiert?** ☐

Dienen Grafiken lediglich zur Gestaltung des Layouts, so sind sie entsprechend zu formatieren.

#### **Wurde auf CAPTCHAs verzichtet?** ☐

CAPTCHAs können eine Barriere darstellen. Daher verzichten Sie darauf oder verwenden Sie eine barrierearme Alternative.

#### **Weisen Grafiken dem Zweck angemessene Typen auf (Raster/Vektor)? □**

Neben geeigneten Datenformaten sollten Sie generell nur Bilder verwenden, deren

Größe und Auflösung einer zugänglichen Qualität entspricht. Auch hier sollte die schwarz-weiß-Ansicht noch verständlich sein.

# **Enthalten alle Videos Untertitel, Gebärdensprache/Audiodeskription?** ☐ Videodateien sollten Untertitel, ggf. auch eine Übersetzung in (Deutsche) Gebärdensprache enthalten. Darüber hinaus sind Audiodeskriptionen bzw. Videobeschreibungen nötig. **Sind für alle Audiodateien schriftliche Transkriptionen vorhanden?** ☐ Bei vorhandenen Audiofiles sollte ein Transkript bzw. eine Audiodeskription angefertigt und zur Verfügung gestellt werden. Sind Steuerelemente korrekt implementiert und ausgezeichnet? □ Barrierearme Steuerelemente weisen eine Bezeichnung auf, die ihren Zweck beschreibt. **Sind Audio-Steuerelemente zum Pausieren vorhanden?** ☐

Automatisch abspielender Audio/Videoinhalt für mehr als 3 Sekunden muss eine Option zum Pausieren der Wiedergabe oder der Lautstärkeregelung aufweisen.

#### **Wird auf blitzende Inhalte verzichtet?** ☐

Inhalte, die innerhalb einer Sekunde mehr als drei mal blitzen, sind zu vermeiden. Blitzeffekte können z. B. epileptische Anfälle auslösen.

## **Besondere Plug-Ins**

# <span id="page-10-0"></span>**Wurden eingebundene Inhalte aus externen Quellen wie Datenbanken, Ticketsystemen o. Ä. barrierearm erstellt?** ☐

Auch Plug-Ins sollten barrierarm gestaltet werden. In der Regel sind Sie als Content-Verantwortliche:r dafür nicht zuständig. Falls doch, achten Sie auch hierbei auf Zugänglichkeit.

# **Sind via Website angebotene Newsletter barrierearm erstellt?** □

Wenn Sie einen Newsletter anbieten, prüfen Sie auch diesen auf Barrieren.

## **Sind Formulare via Tastatur steuerbar und alle Felder gelabelt?** ☐

Alle Formularsteuerfelder müssen entsprechend ihrer Eigenschaften gelabelt sein.

Darüber hinaus muss das Formular, ebenso wie die restliche Website, mit einer Tastaturschnittstelle zu navigieren sein.

# **Weitere Informationen**

<span id="page-12-0"></span>Contrast Checker:

[https://contrastchecker.com](https://contrastchecker.com/)

Corporate Design der Universität Bremen: <http://www.uni-bremen.de/corporatedesign>

KIS u. kivi, Universität Bremen (2020): Leitfaden für Lehrende. Unterstützung für eine barrierefreie Lehre:

[https://www.uni-](https://www.uni-bremen.de/fileadmin/user_upload/sites/kis/Broschueren/LoB_Broschuere_2020.pdf)

[bremen.de/fileadmin/user\\_upload/sites/kis/Broschueren/LoB\\_Broschuere\\_2020.pdf](https://www.uni-bremen.de/fileadmin/user_upload/sites/kis/Broschueren/LoB_Broschuere_2020.pdf)

ZMML, Universität Bremen (2021): Zugängliche Digitale Lehre. Tipps für Lehrende: Allgemein, Vorlesungen und Seminare, barrierearme Dokumente und PowerPoint-Präsentationen:

<https://www.uni-bremen.de/zmml/lehre-digital/zugaengliche-digitale-lehre>

# **Linkverzeichnis**

<span id="page-13-0"></span>Accessibility Checker im Test:

<https://www.einfach-fuer-alle.de/artikel/test-werkzeuge/>

Adobe PDF erstellen und Barrierefreiheit prüfen (Acrobat Pro):

<https://helpx.adobe.com/de/acrobat/using/create-verify-pdf-accessibility.html>

axesPDF:

<https://www.axes4.com/de/produkte-services/axespdf>

BALLON:

<https://www.uni-bremen.de/digitale-transformation/cdo-projekte/ballon>

Barrierefreie Informationstechnik-Verordnung (BITV) 2.0:

[https://www.gesetze-im-internet.de/bitv\\_2\\_0/BJNR184300011.html](https://www.gesetze-im-internet.de/bitv_2_0/BJNR184300011.html)

Barrierefreie PDFs mit OpenOffice und LibreOffice:

[https://www.netz-barrierefrei.de/wordpress/barrierefreies-publizieren/barrierefreie](https://www.netz-barrierefrei.de/wordpress/barrierefreies-publizieren/barrierefreie-pdfs/barrierefreie-pdfs-mit-openoffice-und-libreoffice/)[pdfs/barrierefreie-pdfs-mit-openoffice-und-libreoffice/](https://www.netz-barrierefrei.de/wordpress/barrierefreies-publizieren/barrierefreie-pdfs/barrierefreie-pdfs-mit-openoffice-und-libreoffice/)

Durchführungsbeschluss EU 2021/1339 der Kommission: [https://eur-lex.europa.eu/legal](https://eur-lex.europa.eu/legal-content/DE/TXT/HTML/?uri=CELEX:32021D1339&from=DE)[content/DE/TXT/HTML/?uri=CELEX:32021D1339&from=DE](https://eur-lex.europa.eu/legal-content/DE/TXT/HTML/?uri=CELEX:32021D1339&from=DE) 

Einführung in PAVE v2.0

[https://www.youtube.com/watch?v=u\\_Le6aNsO0U](https://www.youtube.com/watch?v=u_Le6aNsO0U)

Hilfsmittelraum für sehbeeinträchtigte Studierende: [https://www.uni-bremen.de/studium/rund-ums-studium/barrierefreies](https://www.uni-bremen.de/studium/rund-ums-studium/barrierefreies-studium/lernhilfsmittel-raeume/hilfsmittelraum-fuer-sehbeeintraechtigte-studierende/)[studium/lernhilfsmittel-raeume/hilfsmittelraum-fuer-sehbeeintraechtigte-studierende/](https://www.uni-bremen.de/studium/rund-ums-studium/barrierefreies-studium/lernhilfsmittel-raeume/hilfsmittelraum-fuer-sehbeeintraechtigte-studierende/)

Kofax Power PDF:

<https://www.kofax.de/products/power-pdf>

Microsoft Gestalten barrierefreier Word-Dokumente für Personen mit Behinderungen: [https://support.microsoft.com/de-de/topic/gestalten-barrierefreier-word-dokumente](https://support.microsoft.com/de-de/topic/gestalten-barrierefreier-word-dokumente-f%C3%BCr-personen-mit-behinderungen-d9bf3683-87ac-47ea-b91a-78dcacb3c66d)[f%C3%BCr-personen-mit-behinderungen-d9bf3683-87ac-47ea-b91a-78dcacb3c66d](https://support.microsoft.com/de-de/topic/gestalten-barrierefreier-word-dokumente-f%C3%BCr-personen-mit-behinderungen-d9bf3683-87ac-47ea-b91a-78dcacb3c66d)

#### NVDA Screenreader:

<https://www.nvaccess.org/>

PDF Accessibility Checker PAC 2021: <https://pdfua.foundation/de/pdf-accessibility-checker-pac>

PDF Accessibility Validation Engine PAVE: <https://pave-pdf.org/>

PDF erstellen und Barrierefreiheit prüfen (Acrobat Pro) <https://helpx.adobe.com/de/acrobat/using/create-verify-pdf-accessibility.html>

WAVE Web Accessibility Evaluation Tool: <https://wave.webaim.org/>

PDF/UA mit PAC 3:

<https://www.barrierefreies-webdesign.de/knowhow/pdf-ua/>

Web Content Accessibility Guidelines (WCAG) 2.1: <https://www.w3.org/TR/WCAG21/%23contrast-minimum>

Web Content Accessibility Guidelines (WCAG) 3: <https://www.w3.org/WAI/standards-guidelines/wcag/wcag3-intro/>

Wie man WCAG 2.0 erfüllt. Eine anpassbare Schnellreferenz zu den Bedingungen (Erfolgskriterien) und Techniken der Richtlinien für barrierefreie Webinhalte 2.0: <https://www.einfach-fuer-alle.de/wcag2.0/uebersetzungen/How-to-Meet-WCAG-2.0/>